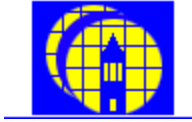

# Nanolab Process Manual

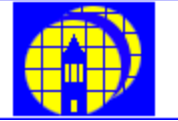

# Process 1.3 *Blue & Gold Show Wafers*

# *1.0 Process Summary*

**1.1** This process details a method for creating a decorative wafer pattern used for Nanolab awards.

# *2.0 Material Controls & Compatibility*

- **2.1** Substrate
	- **2.1.1** Any clean, bare silicon wafer substrate of at least test-grade quality is acceptable. Always use new wafers to begin this flow.

#### **2.2** Storage

**2.2.1** It is recommended that furnace runs load as many wafers as possible at a time for these processes. Oxide/Si3N4 stacks can be stored indefinitely prior to the lithography step. (Practical storage time is limited by rate of particulate contamination in box)

#### *3.0 Applicable Documents*

- **3.1** Nanolab Manuals
	- **3.1.1** Chemical hygiene plan
	- **3.1.2** msink6/8
	- **3.1.3** tystar1, tystar2, or tystar3
	- **3.1.4** tystar9 or tystar17
	- **3.1.5** svgcoat1
	- **3.1.6** svgdev1
	- **3.1.7** quintel or ksaligner
	- **3.1.8** UVBake or Axcelis

## *4.0 Definitions & Process Terminology*

- **4.1** Oxide: Silicon Dioxide
- **4.2** Nitride: For the purposes of this process manual all nitrides are intended to be stoichiometric nitride (Si3N4)

# *5.0 Safety*

- **5.1** Processing
	- **5.1.1** Furnace processing involves severe burn hazards.
	- **5.1.2** Several chemistries in this process can poison or harm operators. Always strictly follow equipment safety standards and CHP guidelines for wet chemistry operation.

### *6.0 Process Data*

**6.1** N/A

#### *7.0 Process Explanation*

- **7.1** Material Stack
	- **7.1.1** The depositions on the substrate are a two layer stack of 1000 A oxide and 2000 A standard nitride. These give a distinct blue and gold coloration to the respective layers.
	- **7.1.2** The mask is an inverted tone mask which protects the bright spots with photoresist and exposes the areas where darker tones are desired.
	- **7.1.3** The halftone screen converts shading to a pixelated mesh of 100% white and black spots. This allows us to use simple photolithography processes to define our image.

### *8.0 Process Procedure*

- **8.1** Image Preparation
	- **8.1.1** Obtain image file for show wafer
	- **8.1.2** Load in Photoshop
	- **8.1.3** Click Image -> Canvas Size

**8.1.3.1** Select 6 inches for height and width

- **8.1.4** Under "add an adjustment" click "Invert" (Figure 1)
- **8.1.5** Click Image -> Mode -> Greyscale (Figure 2)
	- **8.1.5.1** When prompted to discard color information, click "Discard"
- **8.1.6** Click Image -> Mode -> Bitmap (Figure 3)
	- **8.1.6.1** When prompted to flatten layers, click "ok"
	- **8.1.6.2** Choose resolution output of 450 pixels/inch (Depending on image)
	- **8.1.6.3** Choose method > "halftone screen"
	- **8.1.6.4** Click OK
	- **8.1.6.5** Choose 450 lines/inch
	- **8.1.6.6** Choose angle of 45 degrees
	- **8.1.6.7** Choose shape of Round
- **8.1.7** Note inverted mask should look like photonegative of picture this is intentional.
- **8.1.8** Save file as .BMP
- **8.1.9** Print on inkjet printer and **use inkjet transparency, rough side facing the ink. Do not use laser printer transparencies.**
	- **8.1.9.1** Note: check printer with normal paper first.
- **8.1.10** Attach mask to blank glass mask plate with tape.
- **8.2** Fabricate Show Wafer Blanks
	- **8.2.1** Check for stored Blue & Gold Blanks if less than 10, complete this section, otherwise move on to image patterning.
	- **8.2.2** Clean wafers in msink8 and then msink6 with full piranha/HF treatment.
	- **8.2.3** Load wafers into tystar2
- **8.2.4** Using tystar2, run 2WETOXA with the following parameters:
	- **8.2.4.1** Temp: 1000 C
	- **8.2.4.2** Time: 9 minutes 52 seconds
	- **8.2.4.3** This generates a 1000Å thermal oxide (blue)
- **8.2.5** Check the tystar9 monitor deposition rate and calculate required time to generate a 2000Å stoichiometric nitride film. (Roughly 60 minutes +/- 10 minutes)
- **8.2.6** Using tystar9, run 9SNITA.
	- **8.2.6.1** Input your run time from the above calculation
	- **8.2.6.2** This generates a 2000Å stoichiometric nitride film (gold)
- **8.2.7** You may store several "Blue & Gold Blank" wafers at this point it is recommended to always have 10 backups in case patterning and etch encounters processing issues.
- **8.3** Spin Coating
	- **8.3.1.1** Transfer 5 wafers from your Blue & Gold blanks storage to a new cassette labeled Show Wafer Blanks
	- **8.3.1.2** Spin coat i-line resist onto your wafer blanks using svgcoat 1

**8.3.1.2.1** Use process program 1 and bake program 1

- **8.4** Exposure and Development
	- **8.4.1** Expose a wafer using ksaligner/quintel using monitor exposure values and inkjet mask prepared above
	- **8.4.2** Develop the wafer with svgdev1
		- **8.4.2.1** Use bake program 1
		- **8.4.2.2** Use develop program 1
	- **8.4.3** Check quality of developed pattern Repeat above steps as necessary until developed pattern is acceptable
	- **8.4.4** Repeat Spin Coating and Exposure and Development steps to create 5 high quality patterned wafers ready for etch.
- **8.5** Hard Bake
	- **8.5.1** UV bake wafers with program A on axcelis or uvbake
- **8.6** Etch
	- **8.6.1** Obtain one dummy p-type test wafer
	- **8.6.2** Obtain one unpatterned Blue and Gold Blank
	- **8.6.3** Load centura in following arrangement
		- **8.6.3.1** Slot 2: P-type Test dummy wafer
		- **8.6.3.2** Slot 3: Unpatterned Blue and Gold Blank
		- **8.6.3.3** Slots 4-8: Patterned Blue and Gold Blank
	- **8.6.4** Run 10 minute O2 MXP CLEAN recipe on dummy wafer to clean chamber
- **8.6.5** Run MXP-NITRIDE-ETCH on Unpatterned Blue and Gold Blank with a time of 60 seconds
	- **8.6.5.1** When the endpoint system indicates a notable signal drop, end the etch manually (see centura-mxp manual)
- **8.6.6** Run MXP-NITRIDE-ETCH on a patterned blue and gold blank wafer
	- **8.6.6.1** When the endpoint system indicates a notable signal drop, end the etch manually (see centura-mxp manual)
	- **8.6.6.2** Move wafer to flat finder to check visual contrast.
- **8.6.7** Repeat above steps and modify endpoint timing as necessary to create visually appealing wafer.
- **8.7** Resist Strip
	- **8.7.1** Strip resist in matrix for 2:30.

# *9.0 Troubleshooting Guidelines*

- **9.1** Furnace Steps
	- **9.1.1** Problem: The color of the film is not correct
	- **9.1.2** Solution: Check deposition thickness and correct processing time appropriately
- **9.2** Photolithography steps
	- **9.2.1** Problem: Mask pattern is not resolving properly
	- **9.2.2** Solution: Examine mask under microscope with mask designer and determine if greyscale resolution needs adjustment
- **9.3** Etch Steps
	- **9.3.1** Problem: Cannot resolve endpoint detection
	- **9.3.2** Cause: Endpoint needs one wafer dummy run between cleaning and actual run to allow for seasoning of chamber. Try additional wafer, then contact process staff for assistance.

### *10.0 Figures & Schematics*

*11.0 Appendices*